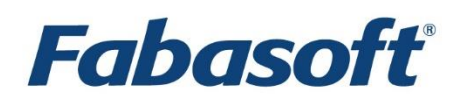

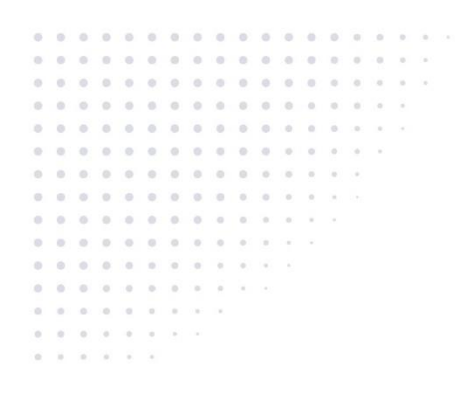

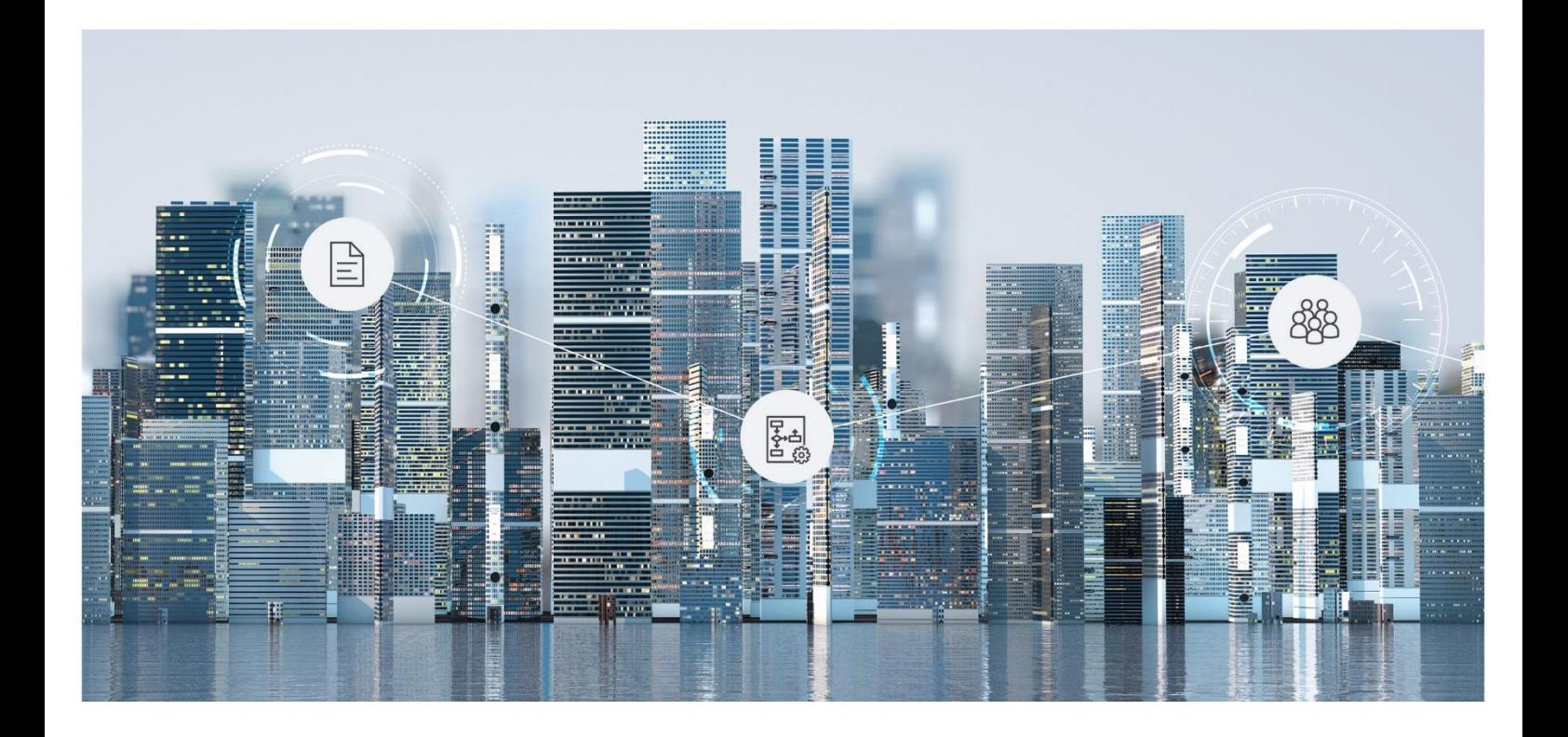

# White Paper

Fabasoft on Microsoft Windows - Microsoft SQL Server Preparation Guide

Fabasoft Folio 2022

Copyright © Fabasoft R&D GmbH, Linz, Austria, 2022.

All rights reserved. All hardware and software names used are registered trade names and/or registered trademarks of the respective manufacturers.

No rights to our software or our professional services, or results of our professional services, or other protected rights can be based on the handing over and presentation of these documents.

# Contents

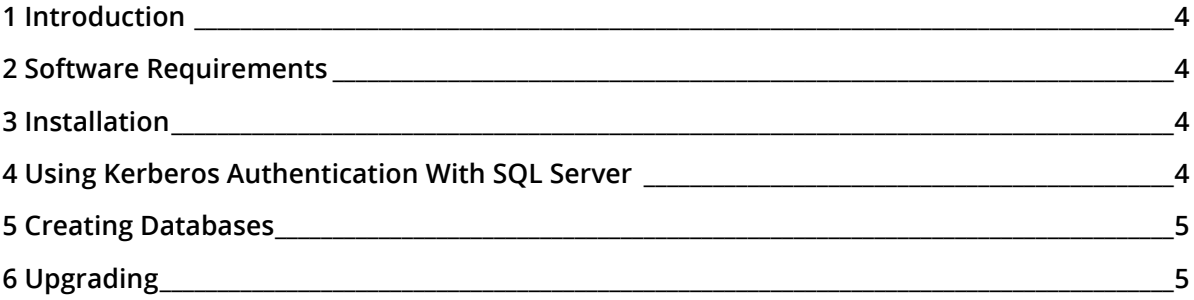

### <span id="page-3-0"></span>1 Introduction

Fabasoft Folio requires a database for operation. The Fabasoft Folio Services and the database should run on different systems for performance reasons.

**Note:** Also in "Custom" installation mode the Fabasoft Folio Setup can create default databases. When using "Typical" or "Minimum" installation the databases are always created automatically.

#### <span id="page-3-1"></span>2 Software Requirements

**System environment:** All information contained in this document implicitly assumes a Microsoft Windows environment.

**Supported platforms:** For detailed information on supported operating systems and software see the software product information on the Fabasoft distribution media.

**Descriptions in this document are based on the following software:**

<span id="page-3-2"></span>• Microsoft SQL Server 2017 Enterprise (64 bit)

#### 3 Installation

To install the third-party product Microsoft SQL Server, consult the corresponding documentation of Microsoft.

For example, a comprehensive description can be found in the Microsoft documentation:

[https://docs.microsoft.com/en-us/sql/database-engine/install-windows/installation-for-sql](https://docs.microsoft.com/en-us/sql/database-engine/install-windows/installation-for-sql-server?view=sql-server-2017)[server?view=sql-server-2017](https://docs.microsoft.com/en-us/sql/database-engine/install-windows/installation-for-sql-server?view=sql-server-2017)

At least the *Database Engine Services* have to be installed. If the database should be managed from the same server also the *Management Tools* have to be installed.

#### <span id="page-3-3"></span>4 Using Kerberos Authentication With SQL Server

Keep in mind that if a domain user account is used for the database services, the SPN (Service Principal Name) has to be set for a secure Kerberos authentication.

More information can be found in the Microsoft documentation:

[https://docs.microsoft.com/en-us/sql/database-engine/configure-windows/register-a-service](https://docs.microsoft.com/en-us/sql/database-engine/configure-windows/register-a-service-principal-name-for-kerberos-connections?view=sql-server-2017)[principal-name-for-kerberos-connections?view=sql-server-2017](https://docs.microsoft.com/en-us/sql/database-engine/configure-windows/register-a-service-principal-name-for-kerberos-connections?view=sql-server-2017)

Run setspn -A MSSQLSvc/<FQDN>:<PORT> <SQL Service Account> as a domain administrator. If a service principal name is not set incoming Microsoft SQL Server connections will be authenticated using NTLM instead of Kerberos authentication.

#### **Example:**

setspn -A MSSQLSvc/server08.comp.com SQLSrv

Run setspn -L <SOL Service Account> to list all the SPNs that are registered to the domain user account who runs the instance of Microsoft SQL Server.

#### **Example:**

setspn –L SQLSrv

## <span id="page-4-0"></span>5 Creating Databases

If you plan to use "Custom" mode in Fabasoft Folio Setup, databases can be specified manually.

For each Fabasoft Folio COO Service an own database has to be created. By default one Fabasoft Folio COO Service named "COOSVC1" is created.

Create a database with following values:

- Database name: COOSVC1
- Initial size of database file: 200 MB
- Initial size of transaction log: 50 MB

**Note:**

- The database and the transaction log should be placed on two different physical disks for performance reasons.
- *Autogrowth* should be enabled.

#### <span id="page-4-1"></span>6 Upgrading

To upgrade a Microsoft SQL Server instance to a newer version, consult the corresponding documentation of Microsoft.

For example, the MSDN provides considerable information about upgrade scenarios:

- Upgrade database engine <http://msdn.microsoft.com/en-us/library/bb933942.aspx>
- Copy databases with backup and restore <http://msdn.microsoft.com/en-us/library/ms190436.aspx>